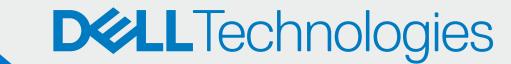

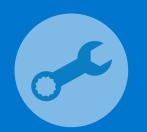

## SupportAssist for Business PCs with Windows OS

Quick Setup Guide

## ONBOARD

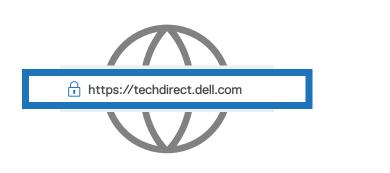

Go to https://techdirect.dell.com

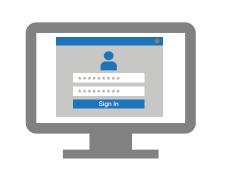

Create an account for the company administrator, verify the account, and sign in to TechDirect

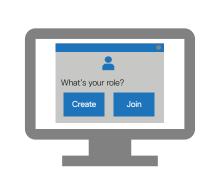

Create a new company or join an existing company

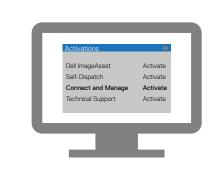

Activate the Connect and manage service

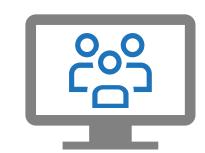

(Optional)
Add technicians in
TechDirect

## CONFIGURE AND DOWNLOAD

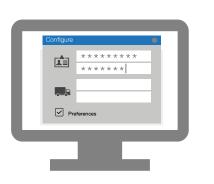

Add contact details and configure preferences

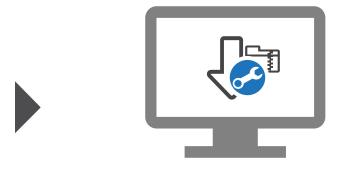

Download the SupportAssist package. (Optional) Download the add-ons.

## DEPLOY

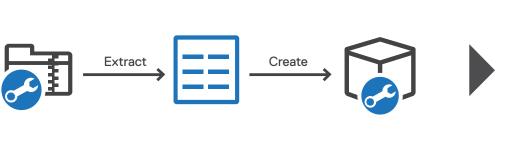

Extract and create the SupportAssist deployment package

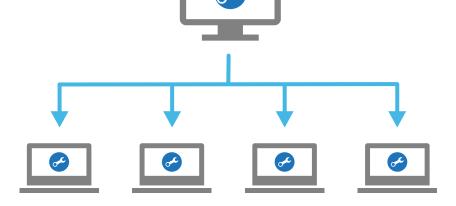

Deploy SupportAssist on the PCs. (Optional) Deploy the add-ons.

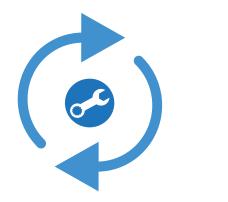

(Optional)
Configure, download, and deploy
SupportAssist for every site.
Create asset groups, if required.

You can now start managing your PC fleet in TechDirect.
SupportAssist for business
PCs monitors each PC and communicates with TechDirect to help manage your PC fleet.